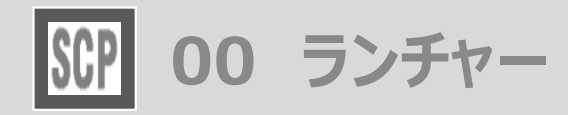

SmartCON **TARCHICAD** 

## ツールの呼び出し方 メニューバーから SCP ➔ SCPランチャー を立ち上げます

メニューバーから SCP ➔ 施工計画ツール / ユーティリティ からも各ツールを起動できます

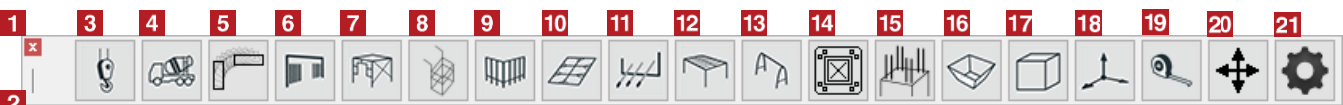

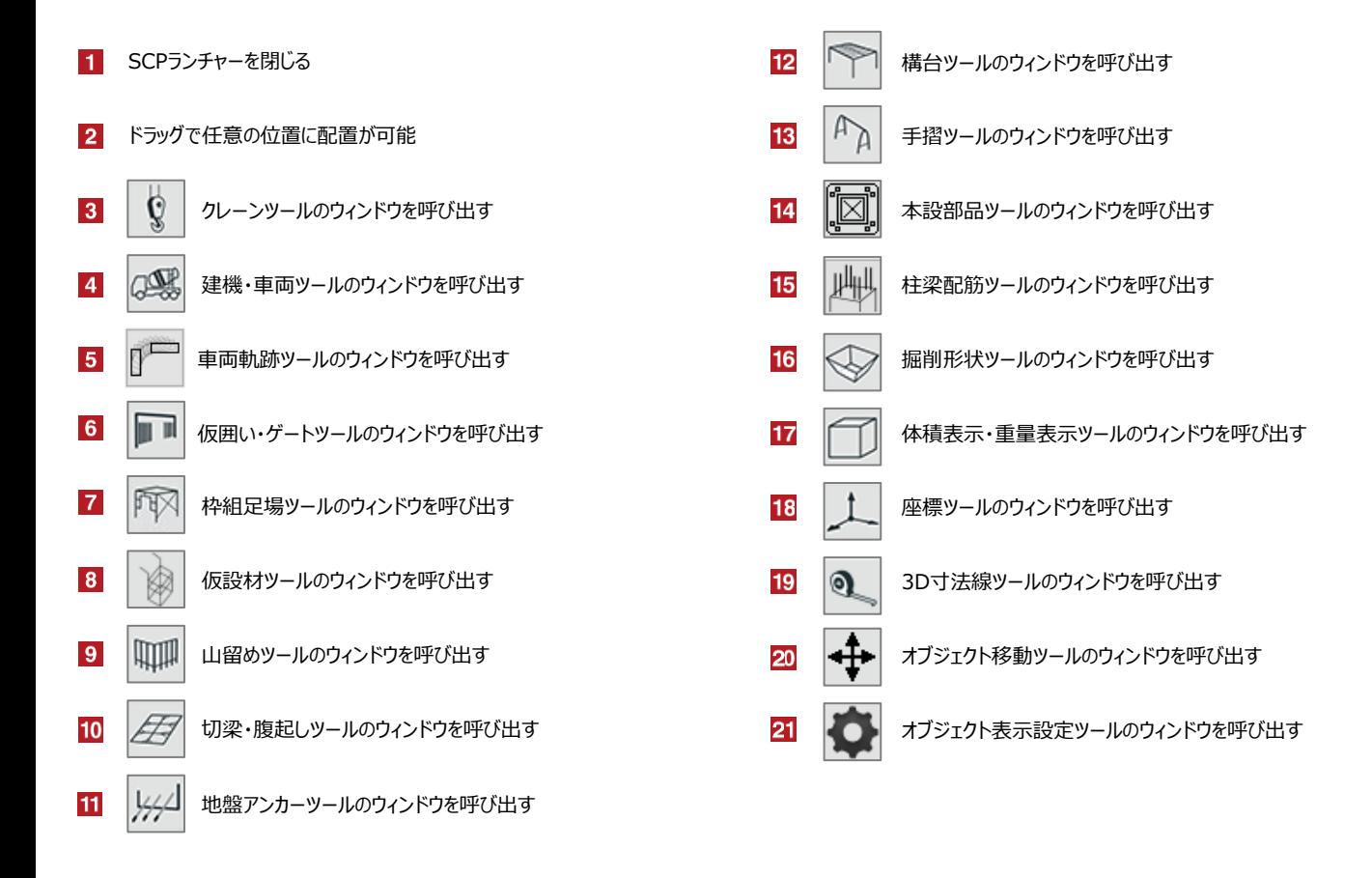